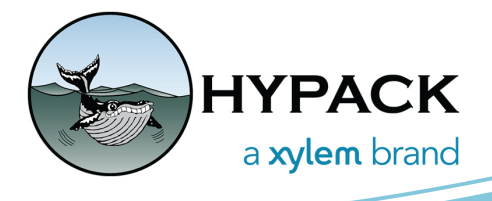

## The EXPORT Program Now Exports to GeoJSON

By John Marinuzzi

GeoJSON is an open standard format designed for representing simple geographical features along with their non-spatial attributes. It is based on the JSON format.

The features include points (used for addresses and locations), line strings (streets, highways and boundaries), polygons (countries, provinces, tracts of land), and multi-part collections of these types. GeoJSON features need not only represent entities of the physical world - Mobile routing and navigation apps, for example, might describe their service coverage using GeoJSON.

The GeoJSON format differs from other GIS standards in that it was written and is maintained by an Internet working group of developers instead of a formal standards organization.

(For sources and more information, see: https://en.wikipedia.org/wiki/GeoJSON).

We've made updates to the EXPORT program within HYPACK®. Now, you can export the following HYPACK® data to GeoJSON format from the EXPORT program:

- **•** ALL (RAW) files (tracks and soundings)
- **•** BRD/Border files
- **•** HS2 (tracks only)
- **•** HS2x files (tracks and soundings)
- **•** LNW files
- **•** SWP (tracks and soundings)
- **•** Targets
- **•** XYZ files

To open the EXPORT program, from the HYPACK® Shell, click Final Products -> Export.

In the Export window, you will find a new drop down for export type on the main page:

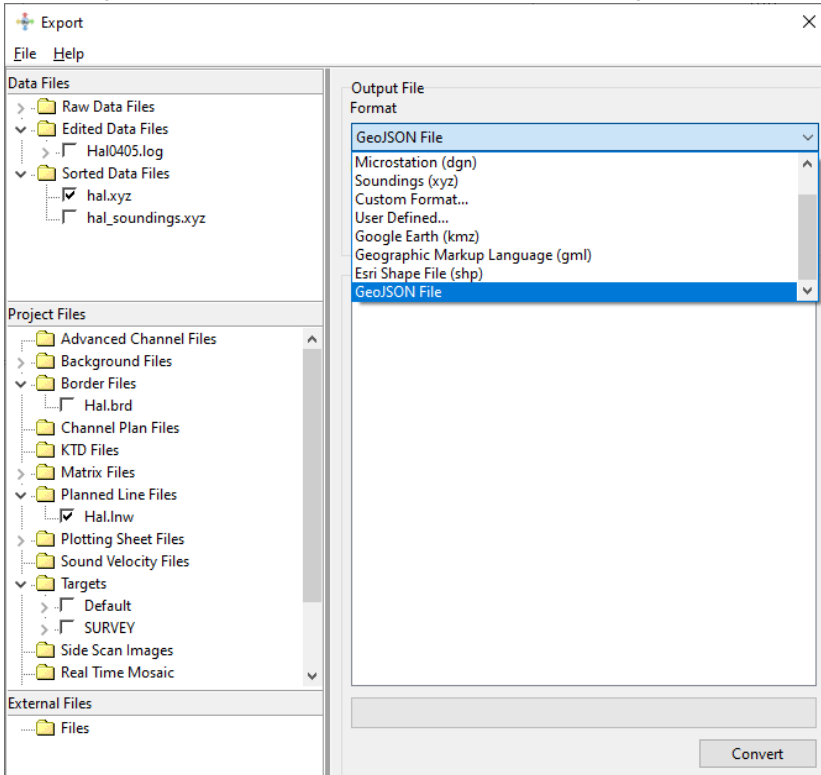

Select GeoJSON File. Give your GeoJSON file a name by clicking the Browse icon next to the Name field, navigate to the folder you want to save to, type in a file name you want to save to, then click [Save].

Click [Options] to bring up the Options window.

On the left tree view, click GeoJSON Output. On the settings page, you can choose to export to XY (Easting/Northing), Local Lat/Lon, or WGS84 Lat/Lon (default).

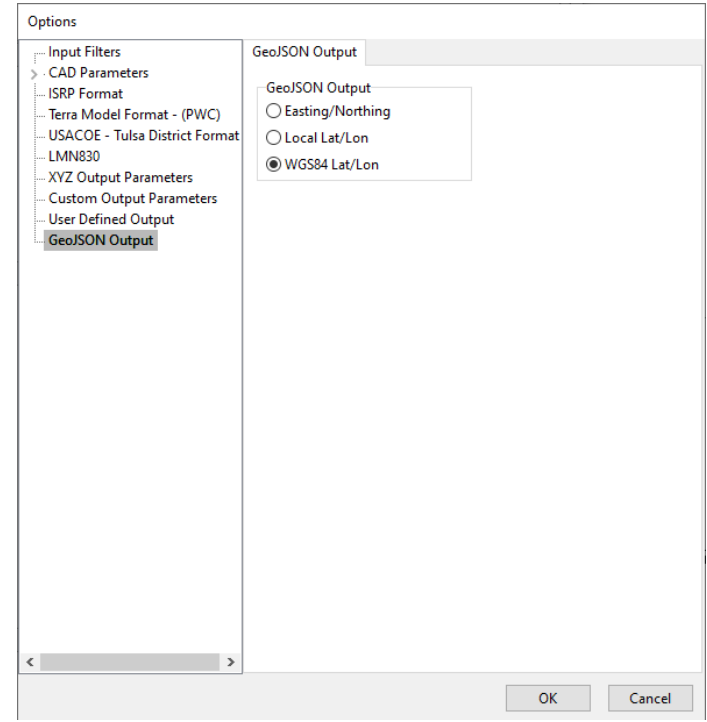

Back in the Export window, select/deselect the Data Files and Project Files you want to convert by checking/unchecking the check box next to each file name. Click [Convert] to convert all of the selected files within your project to the specified GeoJSON file. The conversion log will list all files converted

The following image is an example of HYPACK GeoJSON data in QGIS:

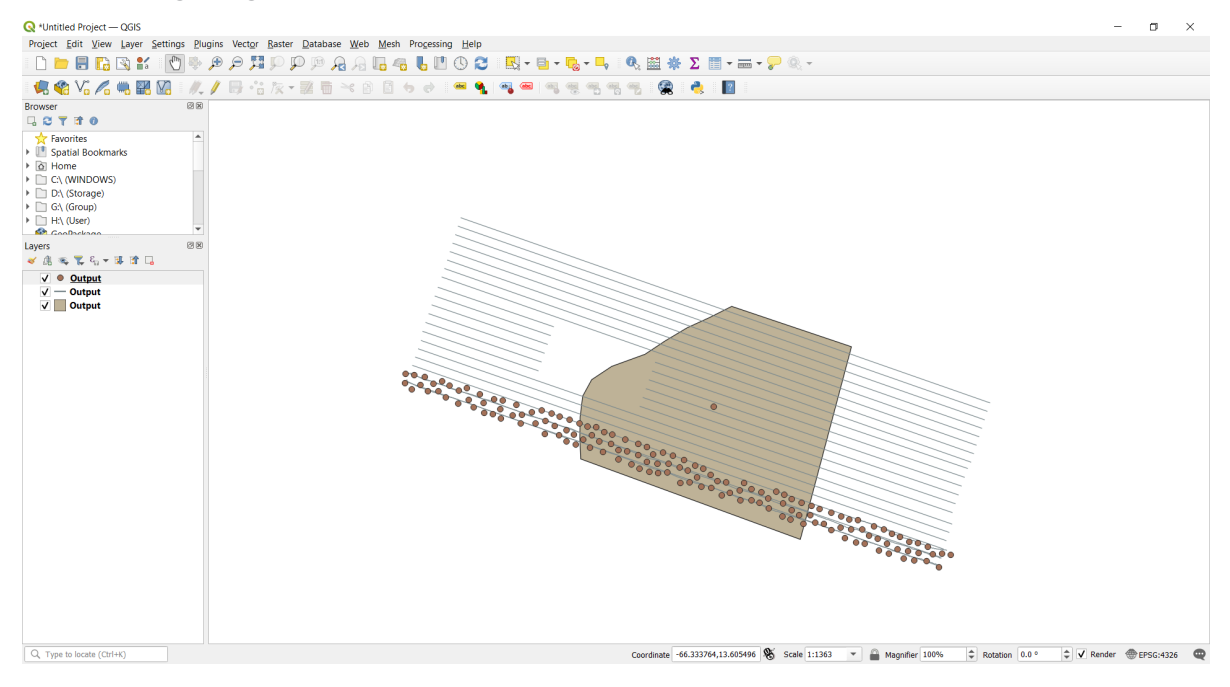